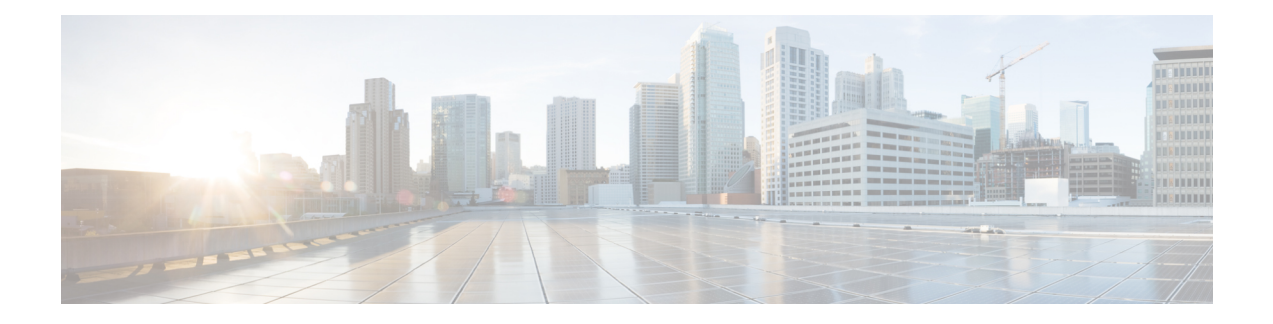

# **L2VPN Pseudowire Preferential Forwarding**

The L2VPN: Pseudowire Preferential Forwarding feature allows you to configure the pseudowires so that you can use **ping** and **show** commands to find status information for the pseudowires before, during, and after a switchover.

- Finding Feature [Information,](#page-0-0) on page 1
- Prerequisites for [L2VPN—Pseudowire](#page-0-1) Preferential Forwarding, on page 1
- Guidelines and Limitations for [L2VPN--Pseudowire](#page-1-0) Preferential Forwarding, on page 2
- Information About [L2VPN--Pseudowire](#page-1-1) Preferential Forwarding, on page 2
- How to Configure [L2VPN--Pseudowire](#page-2-0) Preferential Forwarding, on page 3
- Configuration Examples for [L2VPN--Pseudowire](#page-5-0) Preferential Forwarding, on page 6
- Additional [References,](#page-8-0) on page 9
- Feature Information for [L2VPN--Pseudowire](#page-9-0) Preferential Forwarding, on page 10

## <span id="page-0-0"></span>**Finding Feature Information**

Your software release may not support all the features documented in this module. For the latest caveats and feature information, see Bug [Search](https://tools.cisco.com/bugsearch/search) Tool and the release notes for your platform and software release. To find information about the features documented in this module, and to see a list of the releases in which each feature is supported, see the feature information table.

Use Cisco Feature Navigator to find information about platform support and Cisco software image support. To access Cisco Feature Navigator, go to [www.cisco.com/go/cfn.](http://www.cisco.com/go/cfn) An account on Cisco.com is not required.

## <span id="page-0-1"></span>**PrerequisitesforL2VPN—PseudowirePreferentialForwarding**

- Before configuring the L2VPN: Pseudowire Preferential Forwarding feature, you should understand the concepts in the following documents:
	- Preferential [Forwarding](http://tools.ietf.org/html/draft-ietf-pwe3-redundancy-bit-01) Status Bit Definition (draft-ietf-pwe3-redundancy-bit-xx.txt)
	- *MPLS Pseudowire Status Signaling*
	- *L2VPN Pseudowire Redundancy*
	- *NSF/SSO--Any Transport over MPLS and AToM Graceful Restart*
	- *MPLS LSP Ping/Traceroute for LDP/TE, and LSP Ping for VCCV*
- The PE routers must be configured with the following features:
- *L2VPN Pseudowire Redundancy*
- *NSF/SSO--Any Transport over MPLS and AToM Graceful Restart*

• The L2VPN: Pseudowire Preferential Forwarding feature requires that the following mechanisms be in place to enable you to detect a failure in the network:

- *Label switched paths (LSPs) Ping/Traceroute and Any Transport over MPLS Virtual Circuit Connection Verification (AToM VCCV)*
- *Local Management Interface (LMI)*
- *Operation, Administration, and Maintenance (OAM)*

## <span id="page-1-0"></span>**GuidelinesandLimitationsforL2VPN--PseudowirePreferential Forwarding**

- Only ATM attachment circuits are supported.
- The following features are not supported:
	- Port mode cell relay
	- Any Transport over MPLS: AAL5 over MPLS
	- VC cell packing
	- OAM emulation
	- ILMI/PVC-D
	- Permanent virtual circuit (PVC) Range
	- L2TPv3 Pseudowire Redundancy
	- Local switching
	- Multiple backup pseudowires
	- Static pseudowires

## <span id="page-1-1"></span>**InformationAboutL2VPN--PseudowirePreferentialForwarding**

### **Overview of L2VPN--Pseudowire Preferential Forwarding**

The L2VPN: Pseudowire Preferential Forwarding feature allows you to configure pseudowires so that you can use **ping** , **traceroute** , and **show** commands to find status information before, during, and after a switchover. The implementation of this feature is based on *Preferential Forwarding Status Bit Definition* (draft-ietf-pwe3-redundancy-bit-xx.txt). The L2VPN: Pseudowire Preferential Forwarding feature provides the following enhancements for displaying information about the pseudowires:

- You can issue **ping mpls** commands on the backup pseudowires.
- You can display status of the pseudowires before, during, and after a switchover using the **show xconnect** and **show mpls l2transport vc** commands.

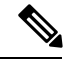

**Note**

In a single-segment pseudowire, the PE routers at each end of the pseudowire serve as the termination points. In multisegment pseudowires, the terminating PE routers serve as the termination points.

### **OverviewofL2VPN—PseudowirePreferentialForwardingusingthecommands associated with the L2VPN Protocol-Based CLIs feature**

The L2VPN: Pseudowire Preferential Forwarding feature allows you to configure pseudowires so that you can use **ping**, **traceroute**, and **show** commands to find status information before, during, and after a switchover. The implementation of this feature is based on *Preferential Forwarding Status Bit Definition* (draft-ietf-pwe3-redundancy-bit-xx.txt). The L2VPN: Pseudowire Preferential Forwarding feature provides the following enhancements for displaying information about the pseudowires:

- You can issue **ping mpls** commands on the backup pseudowires.
- You can display status of the pseudowires before, during, and after a switchover using the **show l2vpn service** and **show l2vpn atom vc** commands.

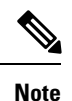

In a single-segment pseudowire, the PE routers at each end of the pseudowire serve as the termination points. In multisegment pseudowires, the terminating PE routers serve as the termination points.

## <span id="page-2-0"></span>**HowtoConfigure L2VPN--Pseudowire Preferential Forwarding**

### **Configuring the Pseudowire Connection Between PE Routers**

You set up a connection called a pseudowire between the routers to transmit Layer 2 frames between PE routers.

As part of the pseudowire configuration, issue the **status redundancy master** command to make it the master. This enables the L2VPN: Pseudowire Preferential Forwarding feature to display the status of the active and backup pseudowires. By default, the PE router is in slave mode.

**Note**

One pseudowire must be the master, and the other must be the slave. You cannot configure both pseudowires as master or slave.

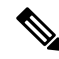

**Note**

You must specify the **encapsulation mpls** command as part of the pseudowire class in order for the AToM VCs to work properly. If you omit the **encapsulation mpls** command, you receive the following error: % Incomplete command.

#### **Before you begin**

The PE routers must be configured for the L2VPN Pseudowire Redundancy and NSF/SSO--Any Transport over MPLS and AToM Graceful Restart features. See the following documents for configuration instructions.

- *L2VPN Pseudowire Redundancy*
- *NSF/SSO--Any Transport over MPLS and AToM Graceful Restart*

#### **SUMMARY STEPS**

- **1. configure terminal**
- **2. pseudowire-class name**
- **3. encapsulation mpls**
- **4. status redundancy** {**master**| **slave**}
- **5. interworking** {**ethernet** | **ip**}

#### **DETAILED STEPS**

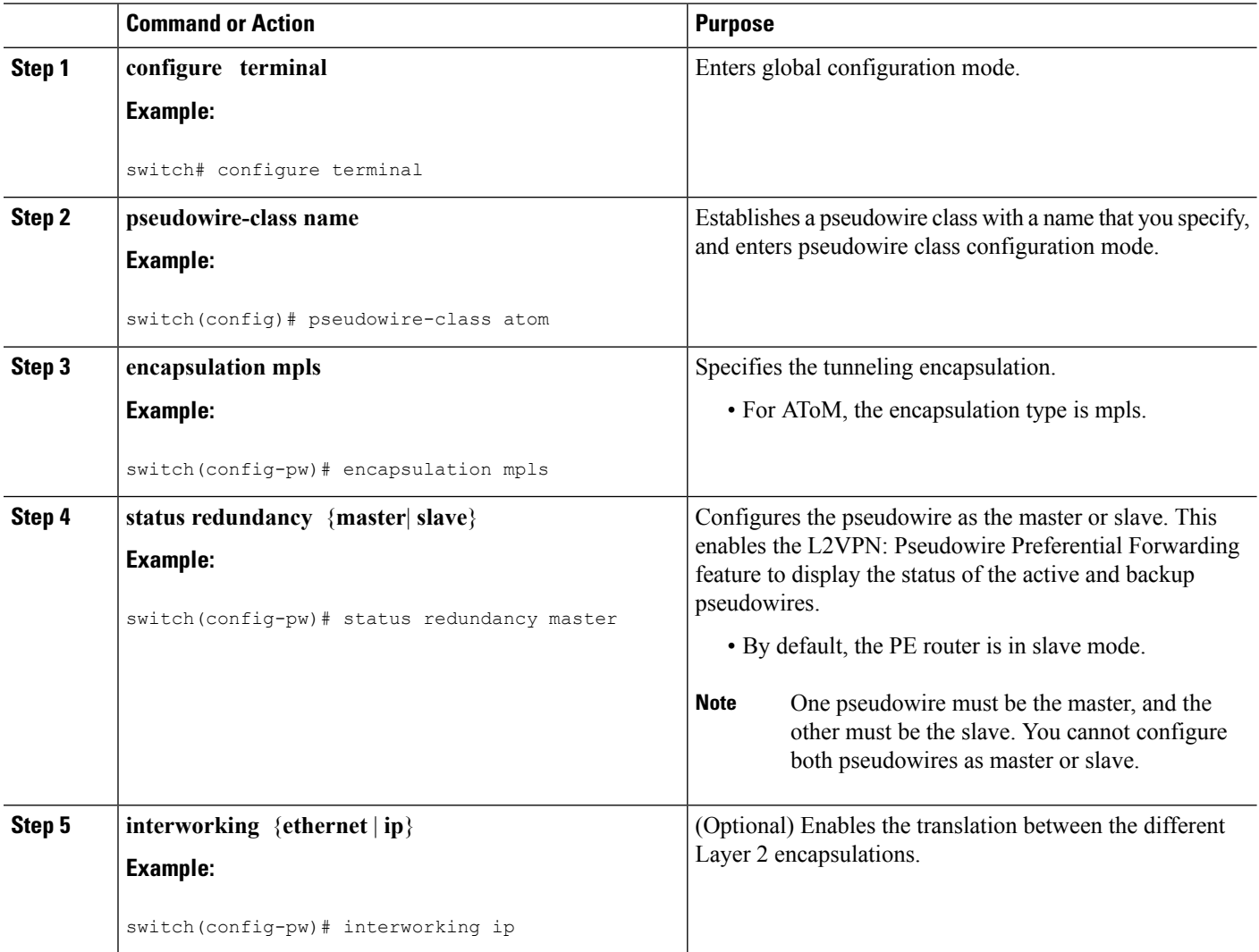

### **Configuring the Pseudowire Connection Between PE Routers**

You set up a connection called a pseudowire between the routers to transmit Layer 2 frames between PE routers.

As part of the pseudowire configuration, issue the **status redundancy master** command to make it the master. This enables the L2VPN: Pseudowire Preferential Forwarding feature to display the status of the active and backup pseudowires. By default, the PE router is in slave mode.

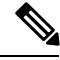

**Note**

One pseudowire must be the master, and the other must be the slave. You cannot configure both pseudowires as master or slave.

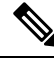

**Note**

You must specify the **encapsulation mpls** command as part of the pseudowire class in order for the AToM VCs to work properly. If you omit the **encapsulation mpls** command, you receive the following error: % Incomplete command.

#### **Before you begin**

The PE routers must be configured for the L2VPN Pseudowire Redundancy and NSF/SSO--Any Transport over MPLS and AToM Graceful Restart features. See the following documents for configuration instructions.

- *L2VPN Pseudowire Redundancy*
- *NSF/SSO--Any Transport over MPLS and AToM Graceful Restart*

#### **SUMMARY STEPS**

- **1. enable**
- **2. configure terminal**
- **3. interface pseudowire** *number*
- **4. encapsulation mpls**
- **5. neighbor** *peer-address vcid-value*
- **6. status redundancy** {**master**| **slave**}
- **7. interworking** {**ethernet** | **ip**}

#### **DETAILED STEPS**

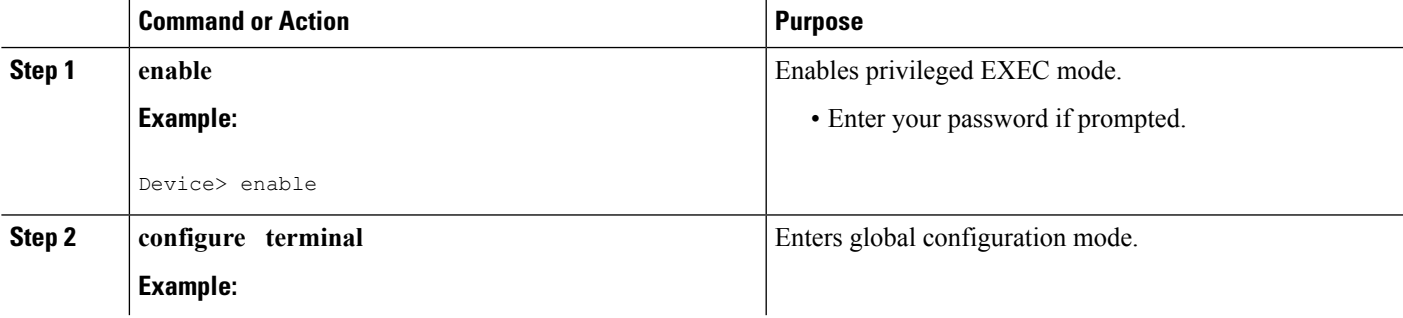

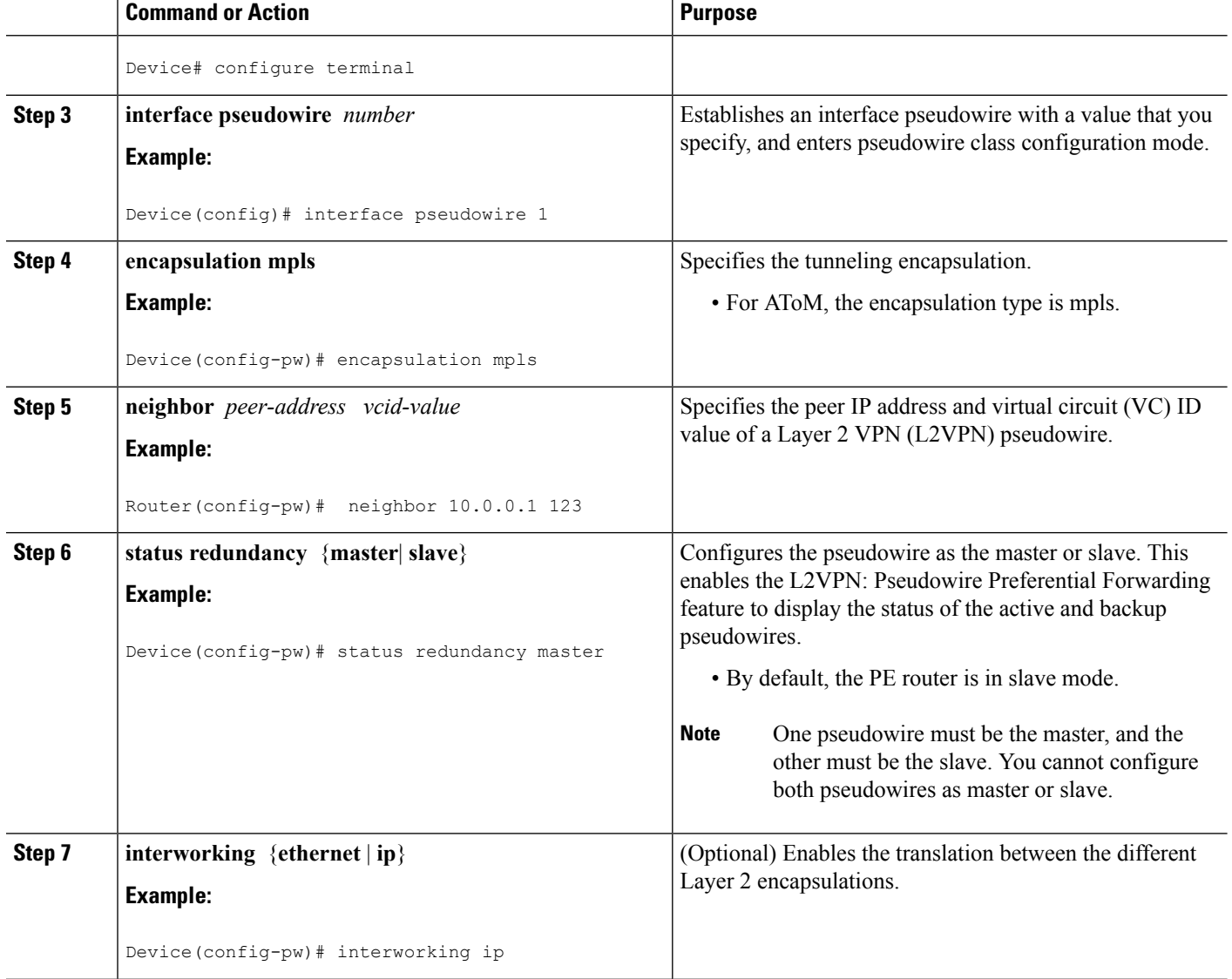

# <span id="page-5-0"></span>**Configuration Examples for L2VPN--Pseudowire Preferential Forwarding**

### **Example: L2VPN--Pseudowire Preferential Forwarding Configuration**

The following commands configure a PE router with the L2VPN: Pseudowire Preferential Forwarding feature:

```
mpls ldp graceful-restart
mpls ip
mpls label protocol ldp
mpls ldp router-id Loopback0 force
mpls ldp advertise-labels
```
Ш

```
!
pseudowire-class mpls
encapsulation mpls
status redundancy master
interface ATM0/2/0.1 multipoint
logging event subif-link-status
 atm pvp 50 l2transport
 xconnect 10.1.1.2 100 pw-class mpls
   backup peer 10.1.1.3 100 encap mpls
end
```
### **Example: L2VPN--Pseudowire Preferential Forwarding Configuration using the commands associated with the L2VPN Protocol-Based CLIs feature**

The following commands configure a PE router with the L2VPN: Pseudowire Preferential Forwarding feature:

```
mpls ldp graceful-restart
mpls ip
mpls label protocol ldp
mpls ldp router-id Loopback0 force
mpls ldp advertise-labels
!
interface pseudowire1
encapsulation mpls
 status redundancy master
neighbor 10.0.0.1 123
interface ATM0/2/0.1 multipoint
logging event subif-link-status
 atm pvp 50 l2transport
 interface pseudowire 100
  encapsulation mpls
 neighbor 10.1.1.2 100
!
l2vpn xconnect context A
member pseudowire 100
member atm 100
end
```
### **Example: Displaying the Status of the Pseudowires**

The following examples show the status of the active and backup pseudowires before, during, and after a switchover.

The **show mpls l2transport vc** command on the active PE router displays the status of the pseudowires:

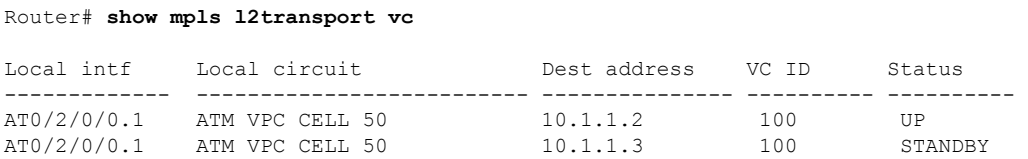

The **show mpls l2transport vc** command on the backup PE router displays the status of the pseudowires. The active pseudowire on the backup PE router has the HOTSTANDBY status.

Router1-standby# **show mpls l2transport vc**

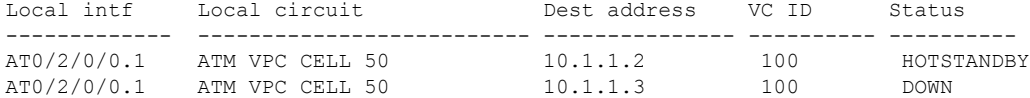

During a switchover, the status of the active and backup pseudowires changes:

#### Router# **show mpls l2transport vc**

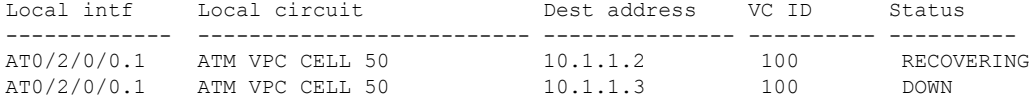

After the switchover is complete, the recovering pseudowire shows a status of UP:

Router# **show mpls l2transport vc**

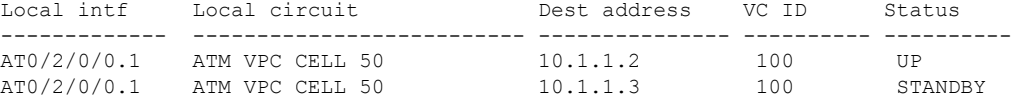

The **show xconnect** command displays the standby (SB) state for the backup pseudowire, which is independent of the stateful switchover mode of the router:

#### Router# **show xconnect all**

Legend: XC ST=Xconnect State S1=Segment1 State S2=Segment2 State UP=Up DN=Down AD=Admin Down IA=Inactive SB=Standby HS=Hot Standby RV=Recovering NH=No Hardware XC ST Seqment 1 S1 Segment 2  $S<sub>2</sub>$ ------+---------------------------------+--+---------------------------------+--------- UP pri ac AT1/1/0/0.1/1/1:220/220(ATM V UP mpls 10.193.193.3:330 UP IA sec ac AT1/1/0/0.1/1/1:220/220 (ATM V UP mpls 10.193.193.3:331 SB

The **ping mpls** and **traceroute mpls** commands show that the dataplane is active on the backup pseudowire:

Router# **ping mpls pseudowire 10.193.193.22 331**

```
%Total number of MS-PW segments is less than segment number; Adjusting the segment number
t \cap 1Sending 5, 100-byte MPLS Echos to 10.193.193.22,
    timeout is 2 seconds, send interval is 0 msec:
Codes: '!' - success, 'Q' - request not sent, '.' - timeout,
  'L' - labeled output interface, 'B' - unlabeled output interface,
  'D' - DS Map mismatch, 'F' - no FEC mapping, 'f' - FEC mismatch,
  'M' - malformed request, 'm' - unsupported tlvs, 'N' - no label entry,
  'P' - no rx intf label prot, 'p' - premature termination of LSP,
  'R' - transit router, 'I' - unknown upstream index,
  'X' - unknown return code, 'x' - return code 0
Type escape sequence to abort.
!!!!!
Success rate is 100 percent (5/5), round-trip min/avg/max = 1/1/4 ms
Router# traceroute mpls pseudowire 10.193.193.22 331 segment 1
Tracing MS-PW segments within range [1-1] peer address 10.193.193.22 and timeout 2 seconds
Codes: '!' - success, 'Q' - request not sent, '.' - timeout,
 'L' - labeled output interface, 'B' - unlabeled output interface,
```
'D' - DS Map mismatch, 'F' - no FEC mapping, 'f' - FEC mismatch,

```
'M' - malformed request, 'm' - unsupported tlvs, 'N' - no label entry,
  'P' - no rx intf label prot, 'p' - premature termination of LSP,
  'R' - transit router, 'I' - unknown upstream index,
  'X' - unknown return code, 'x' - return code 0
Type escape sequence to abort.
! 1 10.193.33.22 4 ms [Labels: 23 Exp: 0]
   local 10.193.193.3 remote 10.193.193.22 vc id 331
```
# <span id="page-8-0"></span>**Additional References**

#### **Related Documents**

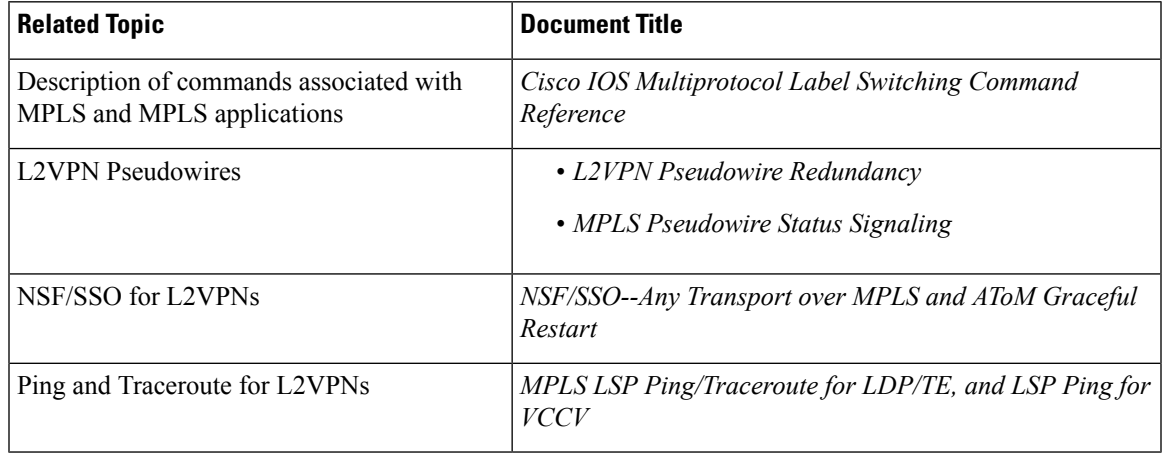

#### **Standards**

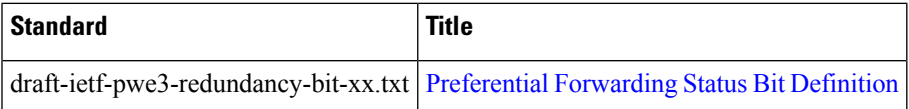

#### **Technical Assistance**

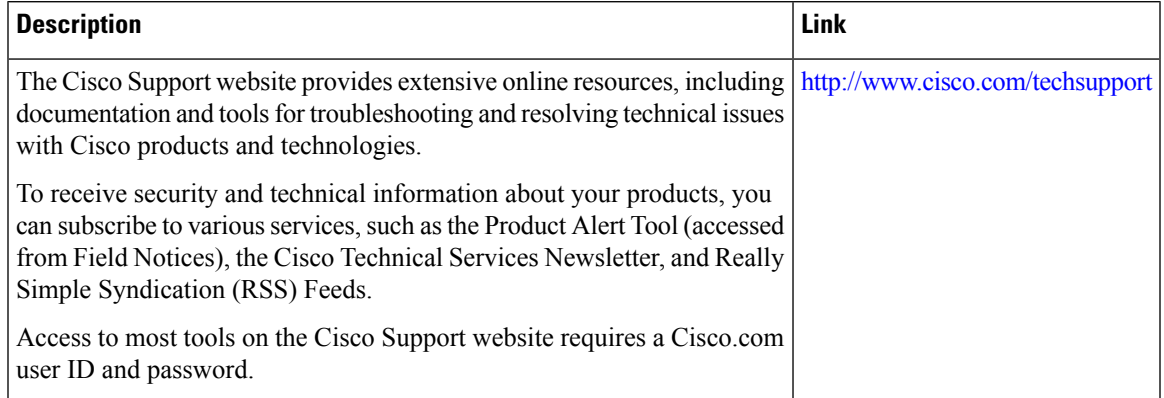

# <span id="page-9-0"></span>**Feature Information for L2VPN--Pseudowire Preferential Forwarding**

The following table provides release information about the feature or features described in this module. This table lists only the software release that introduced support for a given feature in a given software release train. Unless noted otherwise, subsequent releases of that software release train also support that feature.

Use Cisco Feature Navigator to find information about platform support and Cisco software image support. To access Cisco Feature Navigator, go to [www.cisco.com/go/cfn.](http://www.cisco.com/go/cfn) An account on Cisco.com is not required.

| <b>Feature Name</b>                          | <b>Releases</b>             | <b>Feature Information</b>                                                                                                    |
|----------------------------------------------|-----------------------------|----------------------------------------------------------------------------------------------------|
| L2VPN: Pseudowire<br>Preferential Forwarding | Cisco IOS XE<br>Release 2.3 | This feature allows you to configure the pseudowires so that<br>you can use ping and show commands to find status<br>information of the pseudowires before, during, and after a<br>switchover.<br>The following commands were introduced or modified:<br>show mpls 12transport vc, show xconnect, status<br>redundancy. |

**Table 1: Feature Information for L2VPN: Pseudowire Preferential Forwarding**